## Create input table for mosaic dataset

Input table can be either CSV or DB table in local GeoDB or RDS. This method is useful for MRF proxy.

This method is more error-prone than using netCDF as input source to mosaic.

## Step-by-step guide

This guide uses Python and AWS RDS.

- 1. Import sqlalchemy.
- 2. Create model.py.
- 3. Set dimensions value to fixed value such as "t;z".

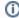

If dimensions field is missing in table, BMI in MDCS doesn't work although it doesn't throw any error. ArcGIS Pro throws an error -999999.0 when Build Multidimensional Info is used.

## Related articles

- Build Multi-dimensional Information
- Publish ArcGIS Mosaic Dataset Image Service with Server
- Run arcpy on ArcGIS Windows
- Install xarray on ArcGIS Notebook Server
- Measure the performance of Image Services